# 工共 212 工業数学 IV 第15回 リーマン球面・解析接続

## リーマン球面と無限遠点

- 複素解析では, 「無限遠点」をひとつの点と して扱うことがある.
- 講義第 12 回では, 「z → ∞ としたときの孤 立特異点, 零点」という言葉が出た. このよ うな場合に, 「z = ∞」をひとつの点として 扱っていることになる.

• 換言すると, 複素平面に, 「無限遠点」とい う点が追加されている.

• これは, どのような考え方かというと,

▷ 複素平面と 2 次元平面を対応させる ▷ 2 次元平面と原点を中心とする単位球面 から 1 点を除いたものを対応させる

という考え方.

- 詳しい方法は改めて説明するが…
- 次のページのように点 N, P, B を取る.
	- $\rho$  N は単位球面上の点で、座標は $(0,0,1)$ ▷ P は 2 次元平面上の点 ⊳ B は単位球面上の点

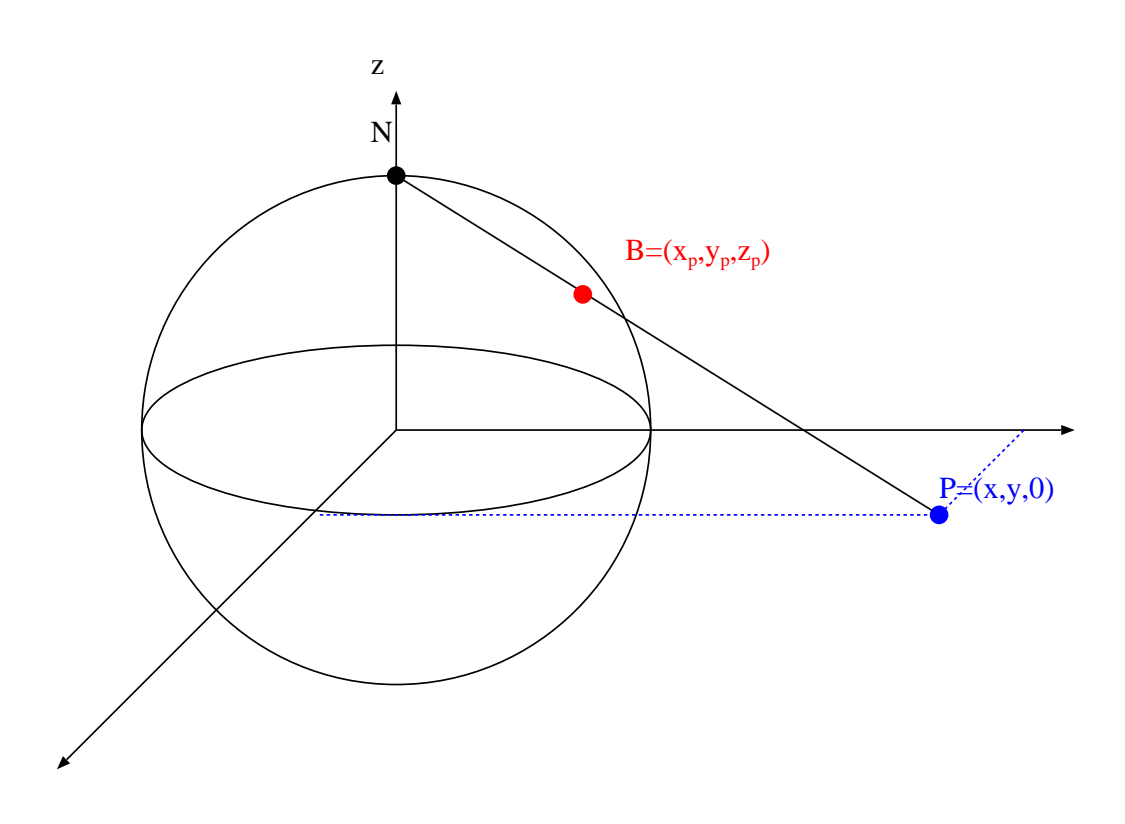

- 点  $N \, \succeq$ 点  $P$  を結ぶ直線  $NP$  を取り, 点  $P$  に, 直線 NP と単位球面の交点を対応させる.
- 図から, 2 次元平面上の点と単位球面上の点 が 1 対 1 に対応するが, 点 N = (0, 0, 1) のみ は 2 次元平面上に対応する点がないことがわ かる.
- この点  $N = (0,0,1)$ が「無限遠点 $z = \infty$ に 対応する」と解釈するわけである.

• 次に, この対応関係の式を求めるのだが, 式 を追いやすくするために, まず 1 次元の数直 線に単位円を対応させる式を求める.

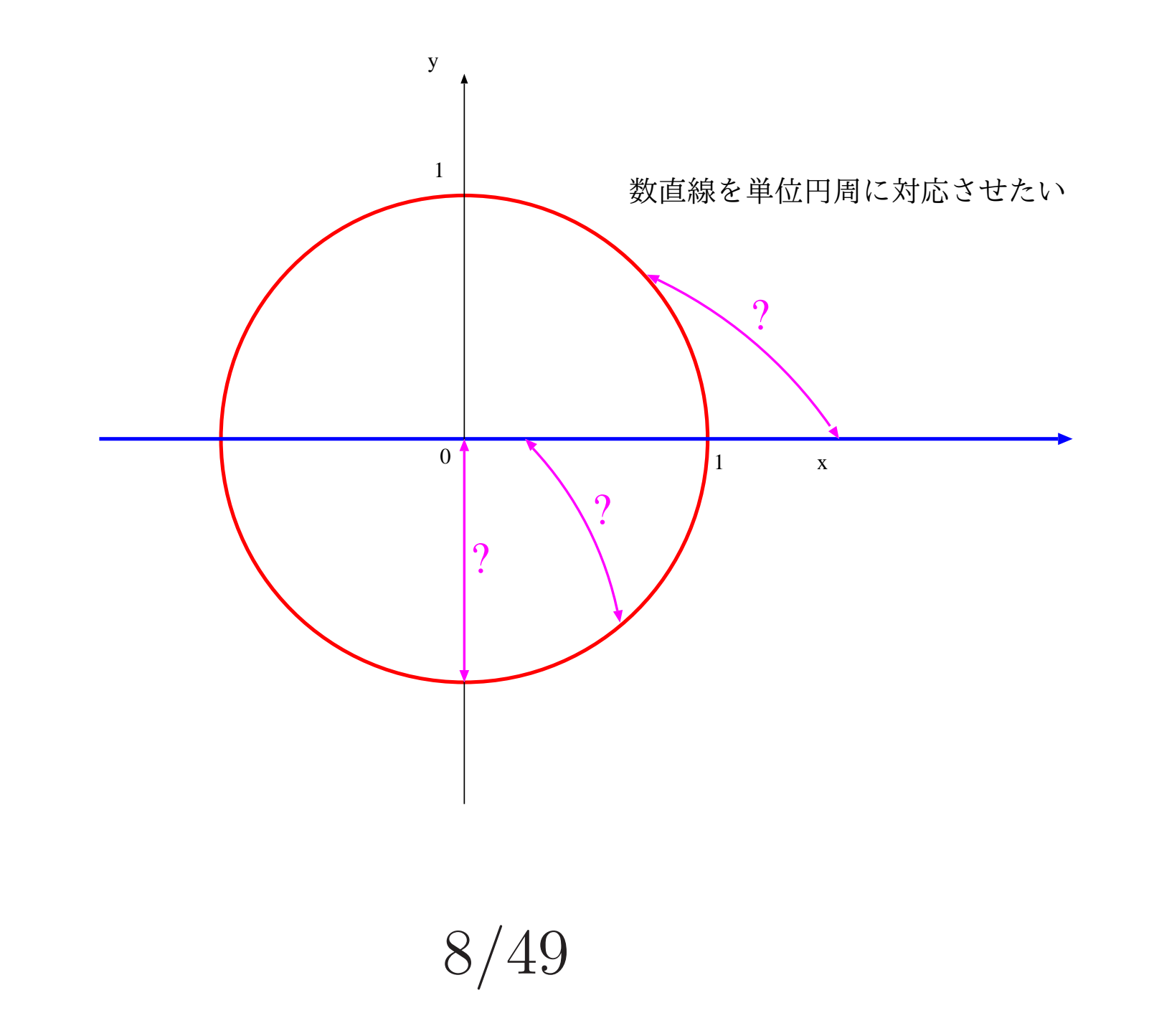

• 1 次元の数直線を 2 次元平面の一部と考え,

- ▷ 点 (0,1) と原点を中心とする単位円を描 画し
- $\rho x$ 軸上の点 $p$ を動かしながら、点 $(0,1)$ と 点pを結ぶ直線と単位円との交点を求め てゆく.

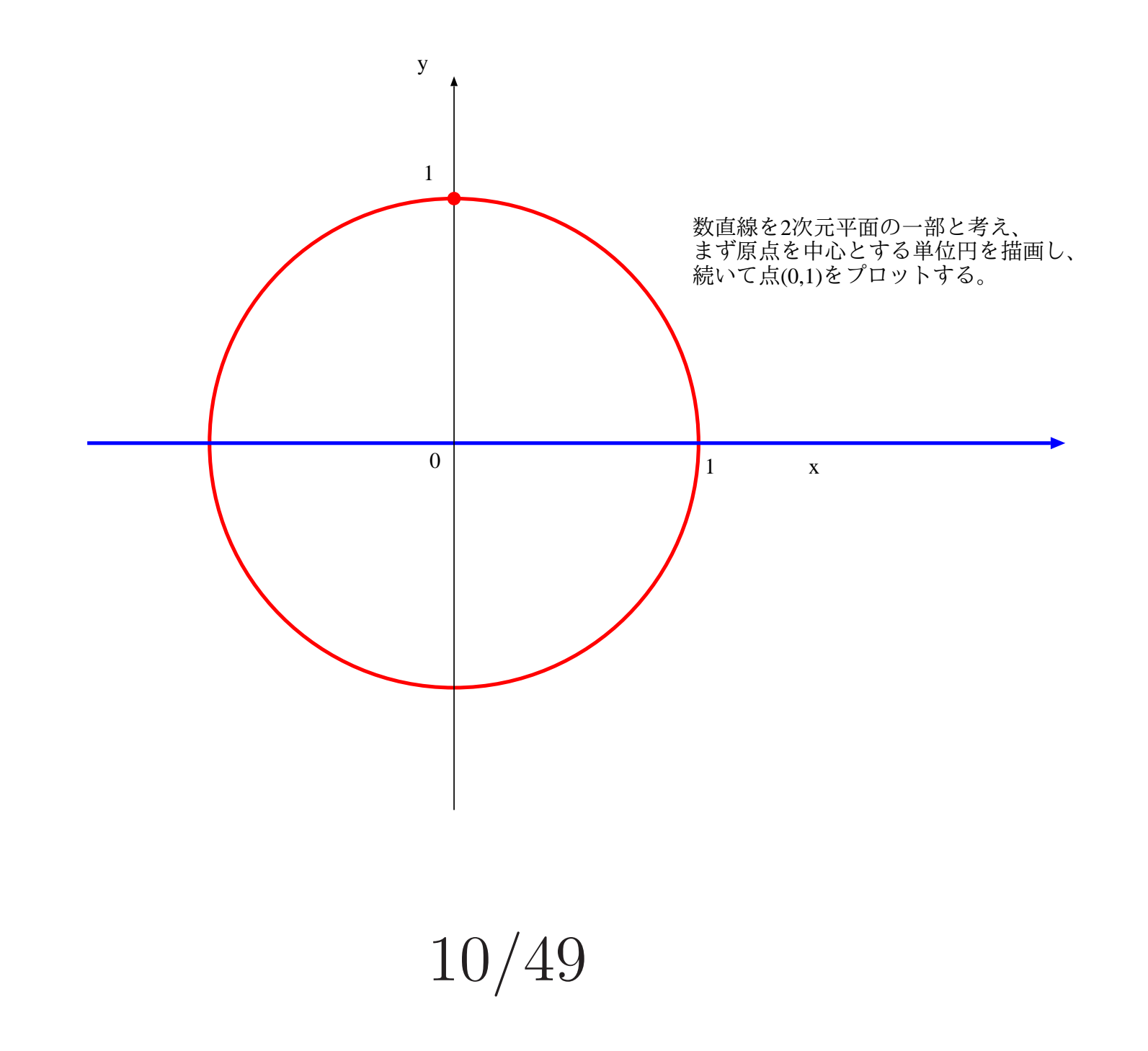

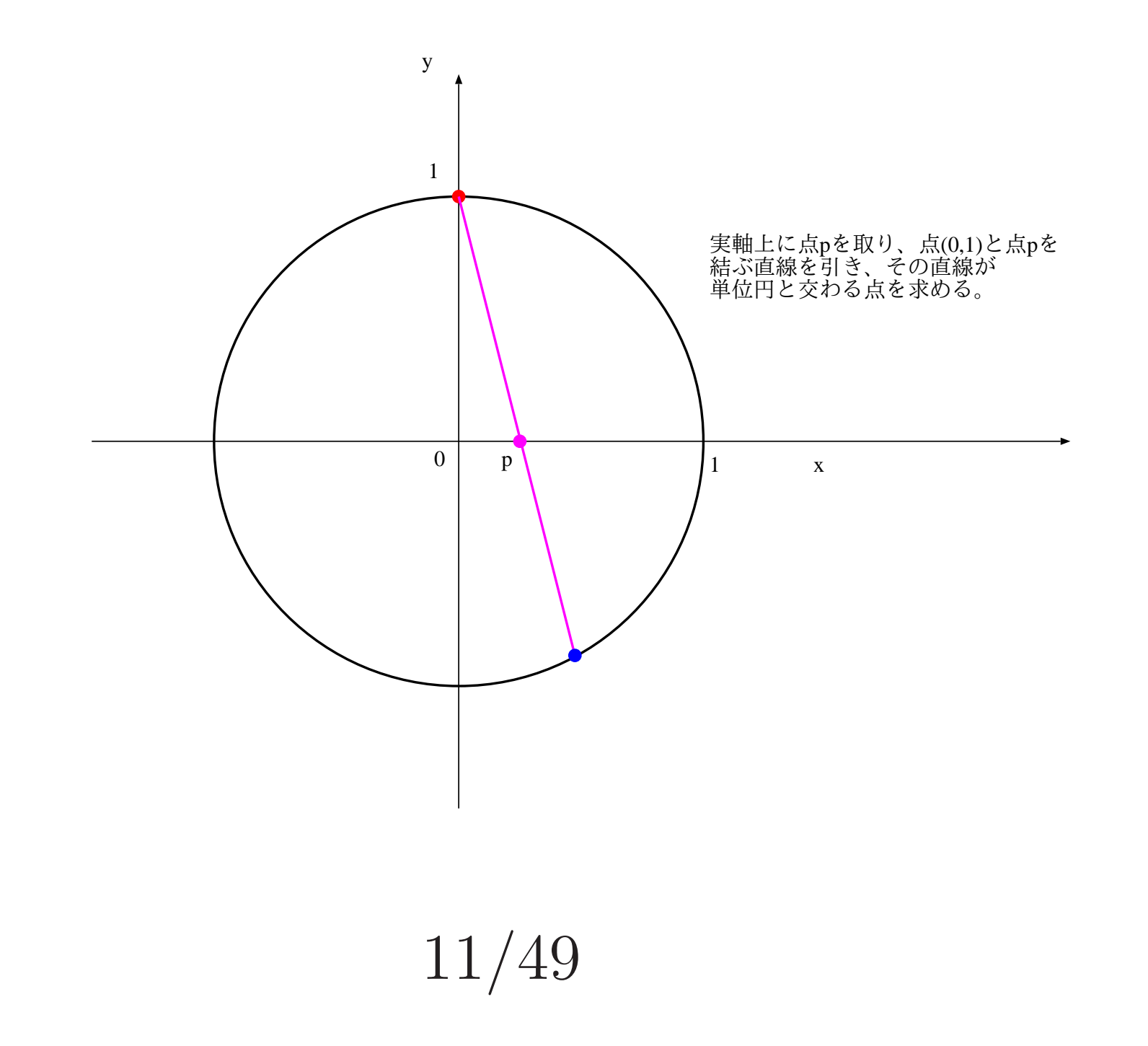

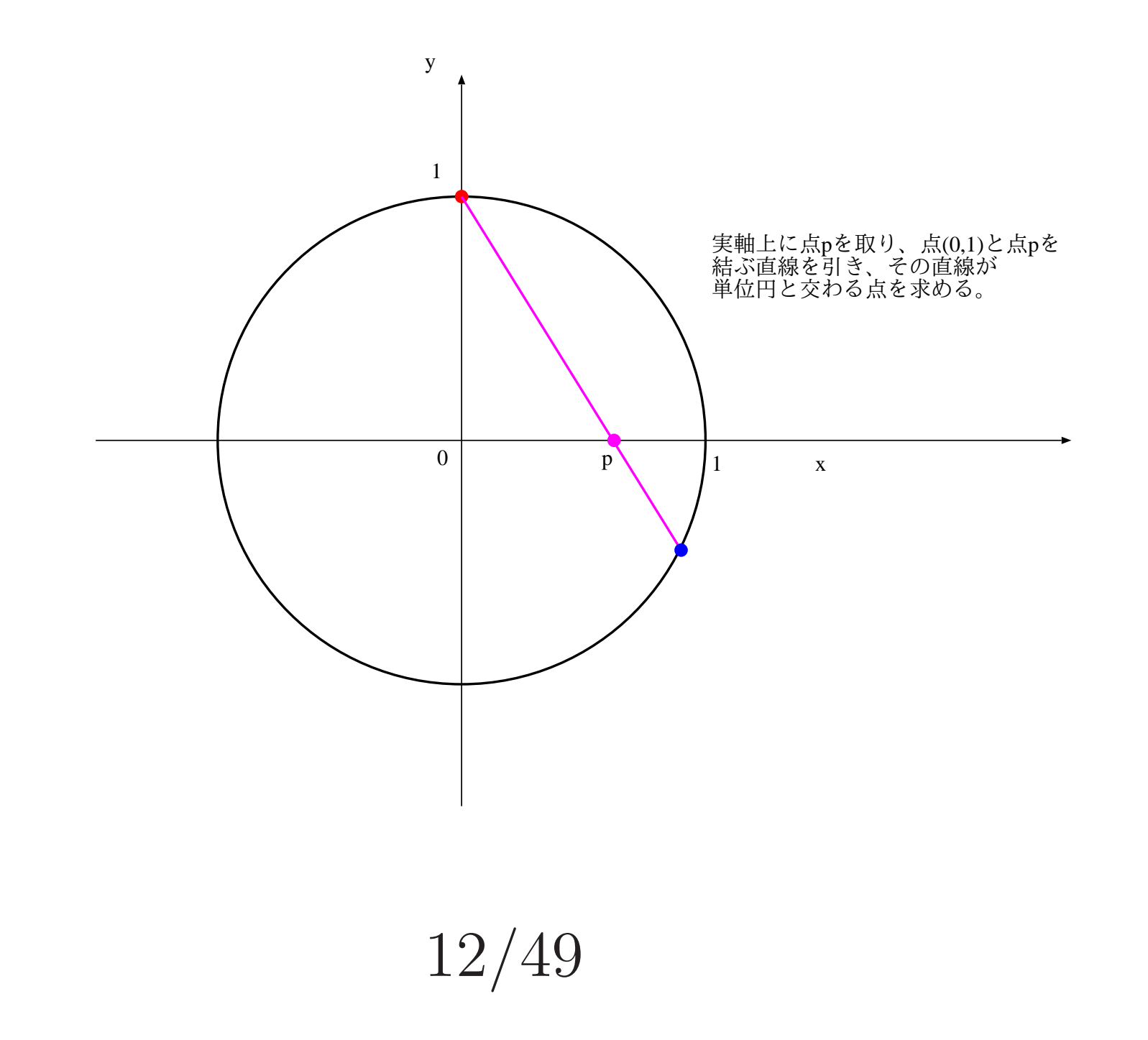

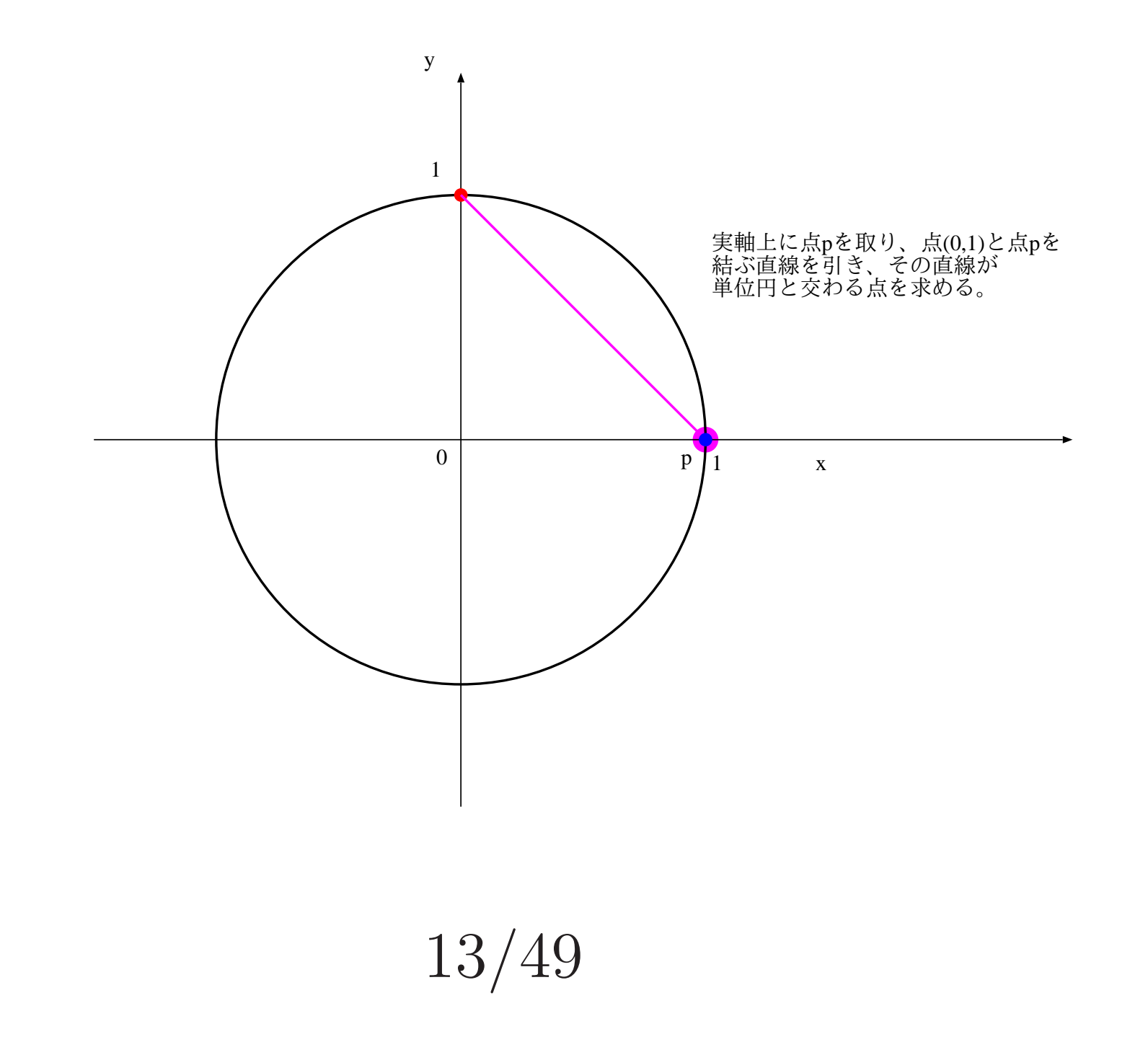

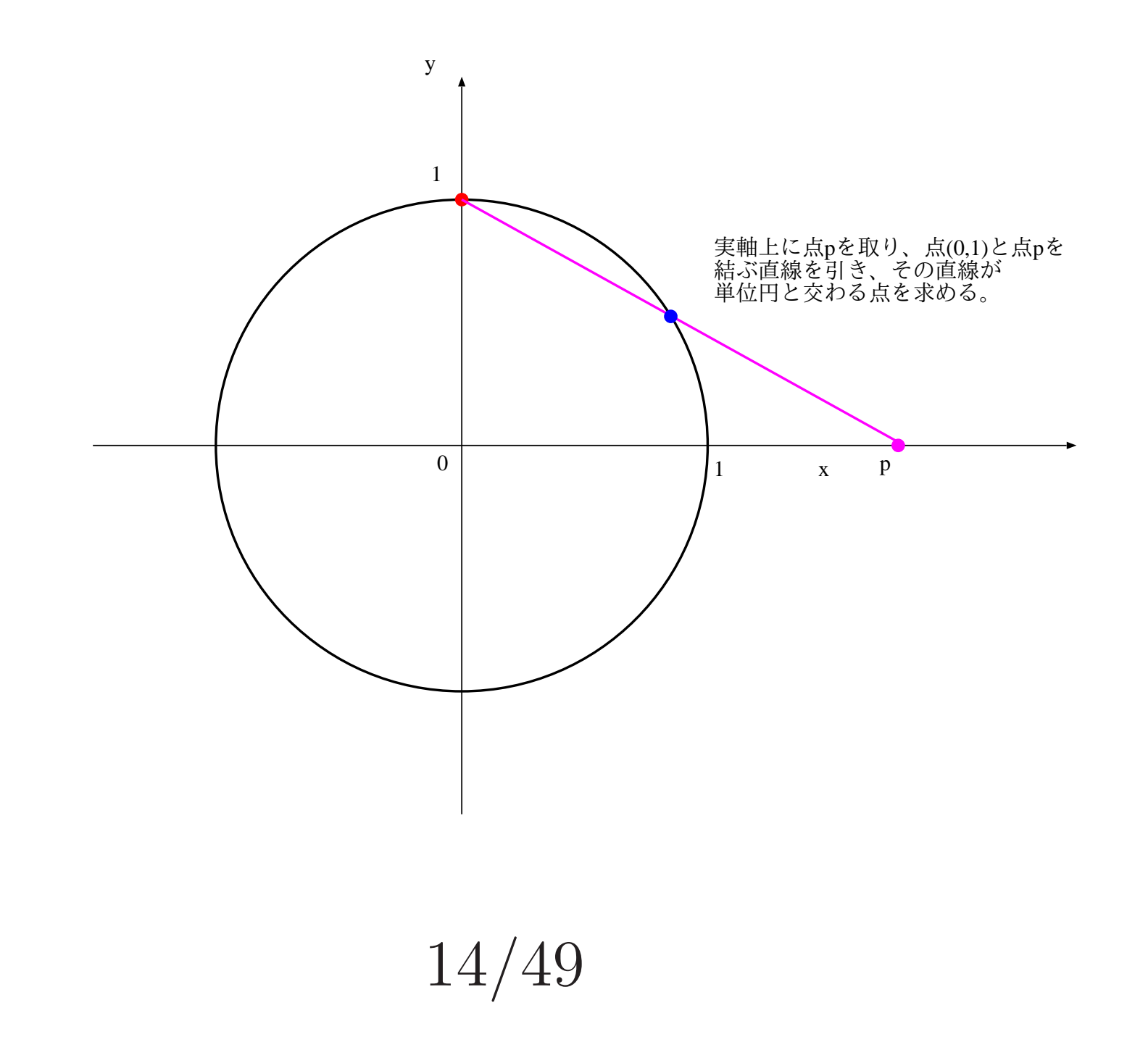

- 以上のようにすると, 実軸と単位円上の点が 1対1に対応するのだが…
- p → +∞ とした場合と, p → -∞ とした場 合には, ともに対応する点は (0, 1) となる.
- 言い換えると, 実軸に「無限遠点」(+∞ と −∞を同一の点と考える) を追加したものは, 2 次元の単位円と, 1 対 1 に対応する.
- 無限遠点を 1 点と考えるというのは, こうい うこと.
- 先の手順によって点 (p, 0) に対応する単位円 上の点を  $(x_p,y_p)$ としたとき,  $(x_p,y_p)$ を求め る.
- 次のページのように点 N, A, B を取る.

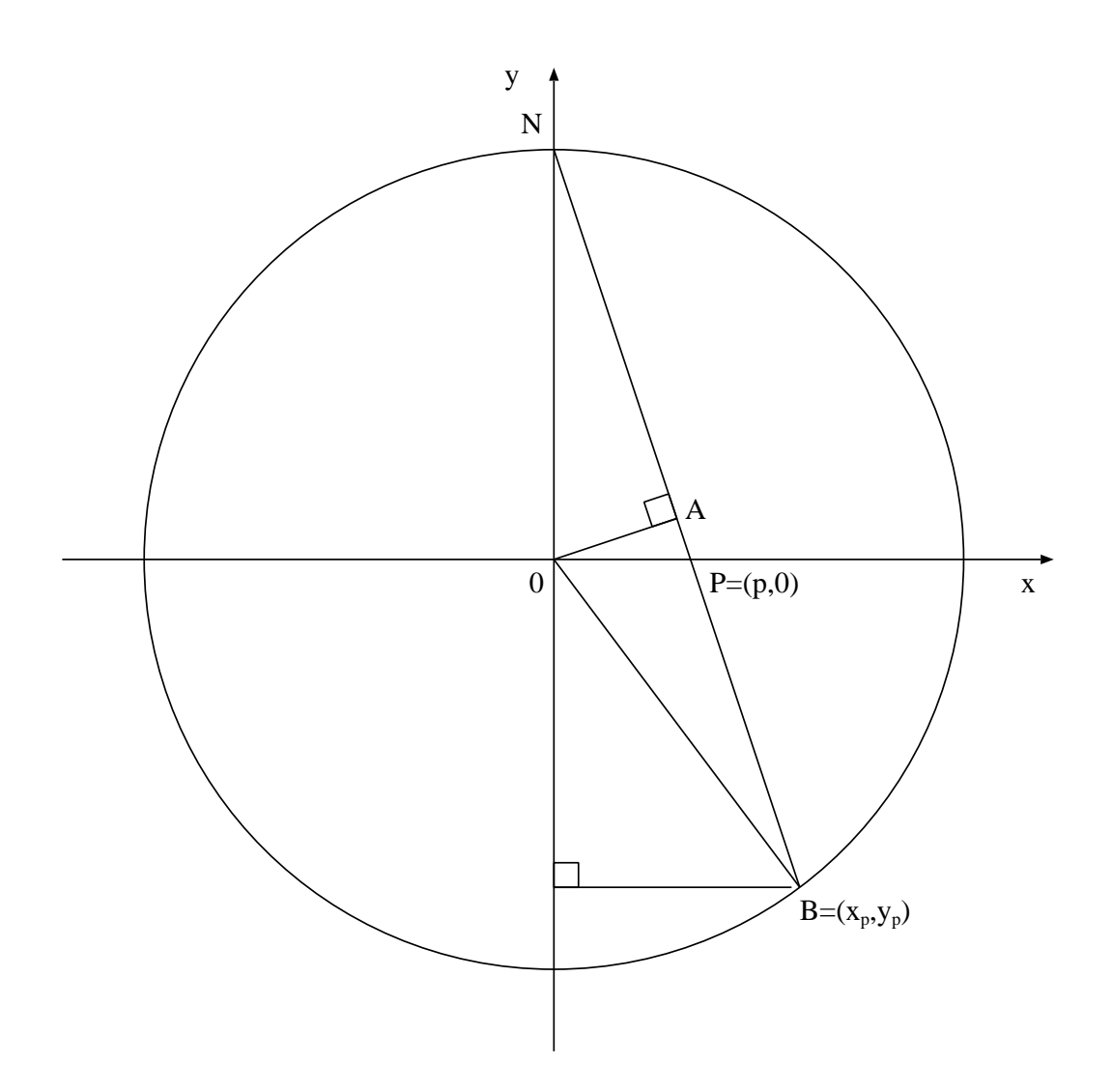

• 辺NAの長さをlとすると,  $l: 1 = 1 : \sqrt{2}$  $1 + p^2$ だから, 1

$$
l = \frac{1}{\sqrt{1 + p^2}}
$$

 $\bullet$ 

### •  $l: 1 = 1 - y_p : 2l$  だから,

$$
y_p = 1 - 2l^2 = \frac{p^2 - 1}{p^2 + 1}.
$$

$$
\bullet \ \ p: 1 = x_p: 1 - y_p \not\stackrel{\sim}{\sim} \psi \circ \zeta,
$$

$$
x_p = (1 - y_p)p = \frac{2p}{1 + p^2}.
$$

#### • よって、点 $p$ には,

$$
(\frac{2p}{1+p^2}, \frac{p^2-1}{p^2+1})
$$

#### という点が対応する.

- 次に, 同じ要領で, 2 次元平面上の点に原点を 中心とする単位球面上の点を対応させる式を 求める.
- 改めて, 次のページのように点 N, P, B を取 る. B は単位球面上にあるものとする.

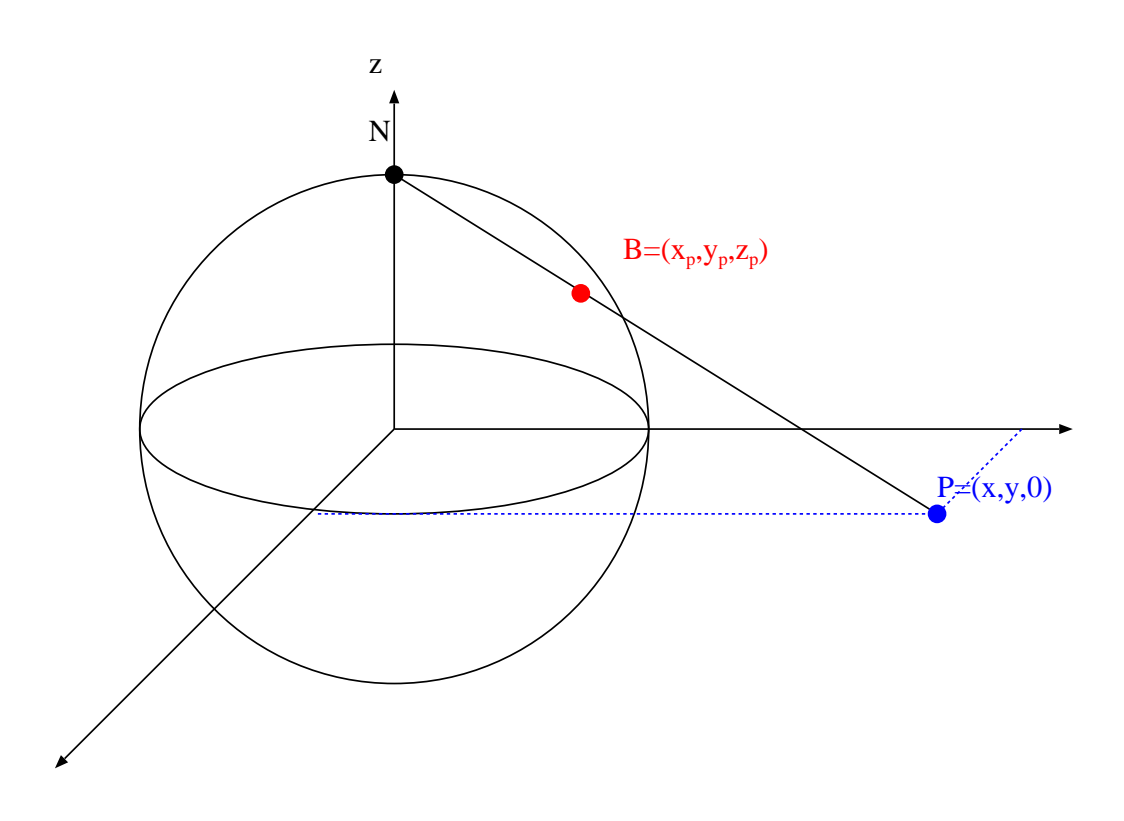

 $\bullet$   $r =$  $\sqrt{ }$  $x^2+y^2$ とすると,先ほど確認した数直 線と単位円の対応関係と同じ計算により,

$$
z_p = \frac{r^2 - 1}{r^2 + 1}.
$$

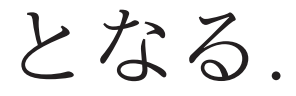

 $\bullet$   $(x_p, y_p)$ については, 先ほど確認した数直線と 単位円の対応関係から,  $l = \sqrt{x_p^2}$  $_p^2+y_p^2$  $_p^2$ とす ると,

$$
l = \frac{2r}{r^2 + 1}.
$$

 $\bullet$   $(x_p, y_p)$  は  $(x, y)$  と同じ方向だから,

$$
(x_p, y_p) = \left(\frac{2x}{r^2 + 1}, \frac{2y}{r^2 + 1}\right)
$$

.

$$
\bullet\ \ \n\pm\,\n\big\&\,\n\delta\,\lambda\,,
$$

$$
(x_p, y_p, z_p) = \left(\frac{2x}{r^2 + 1}, \frac{2y}{r^2 + 1}, \frac{r^2 - 1}{r^2 + 1}\right)
$$

.

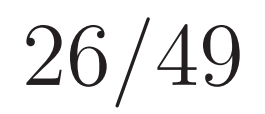

• 上記のようにして, 2 次元平面に「無限遠点」 を追加したものと単位球面の対応を取ること ができる.

• ところで, 2 次元平面と複素平面は幾何学的 には同じものだったから…

$$
\bullet \ \ z = x + iy \; \mathcal{K} \; \text{N} \; \mathcal{L} \; ,
$$

$$
(x_p, y_p, z_p) = \left(\frac{2x}{|z|^2 + 1}, \frac{2y}{|z|^2 + 1}, \frac{|z|^2 - 1}{|z|^2 + 1}\right).
$$

とすることで, 複素平面に「無限遠点」を追 加したものと単位球面の対応を取ることがで きる.

• 以上のような対応を取り, 単位球面の点(0, 0, 1) を複素平面の無限円点と解釈したものを, リー マン球面と呼ぶ.

• 複素解析において無限遠点をひとつの点とし て取り扱うということは, 無限遠点をリーマ ン球面における点 (0, 0, 1) と解釈することと 同等である.

• また, 先ほど構成した, 単位球面と平面の対 応を与える写像を, 立体射影と呼ぶ.

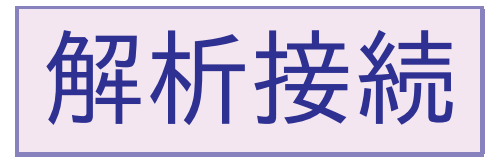

- $D_1 \succeq D_2$ を領域とする.
	- ▷ 領域とは弧状連結な開集合であった.
- $D_1 \cap D_2 \neq \emptyset$ と仮定する.
- $\bullet$  領域  $D_1$  で定義された解析関数  $f_1(z)$  と領域  $D_2$ で定義された解析関数 $f_2(z)$ が存在し,  $D_1 \cap$  $D_2$  で  $f_1(z)$  と  $f_2(z)$  は一致するものとする.

• 上記のような状況で,

$$
f(z) = \begin{cases} f_1(z) & z \in D_1, \\ f_2(z) & z \in D_2 \end{cases}
$$

- は, 領域 D<sup>1</sup> ∪ D<sup>2</sup> で定義された解析関数と なる.
- このようになっているとき,  $f_2$ を $f_1$  の ( $D_2$ へ の) 解析接続と呼ぶ.

#### • 解析接続は, 何回も繰り返すことができる.

# •  $D = \{z \in \mathbb{C} : z \neq 0\}$ で定義された関数  $f(z) = \frac{1}{z}$  $\widetilde{\mathcal{Z}}$

#### のテイラー展開を考える.

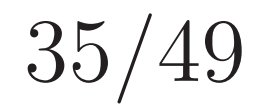

 $\bullet$   $f(z)$ を $z = 1$ のまわりでテイラー展開して得 られる関数を $f_1(z)$ とすると,

$$
f_1(z) = \sum_{n=0}^{\infty} (1 - z)^n
$$

となる.  $f_1(z)$ は $z = 1$ を中心とする半径1の 円 D<sup>1</sup> の内部で定義された解析関数である.
テイラー展開の定義にしたがえば, この表現 は直ちに得られるが, 等比級数の公式

$$
\sum_{n=0}^{\infty} r^n = \frac{1}{1-r}
$$

に $r = 1 - z$ を代入しても、同じ結果が得ら れる.

 $\bullet$   $f(z)$  を  $z = i$  のまわりでテイラー展開して得 られる関数を $f_2(z)$ とすると,

$$
f_2(z) = -i \sum_{n=0}^{\infty} (1 + iz)^n
$$

となる.  $f_2(z)$ は $z = i$ を中心とする半径1の 円 D<sub>2</sub> の内部で定義された解析関数である.

テイラー展開の定義にしたがえば, この表現 は直ちに得られるが, 等比級数の公式

$$
\sum_{n=0}^{\infty} r^n = \frac{1}{1-r}
$$

に $r = 1 + iz$ を代入しても、同じ結果が得ら れる.

• f(z)を z = −1のまわりでテイラー展開して 得られる関数を $f_3(z)$ とすると,

$$
f_3(z) = -\sum_{n=0}^{\infty} (1+z)^n
$$

となる.  $f_3(z)$ は  $z = -1$ を中心とする半径 1 の円 $D_3$ の内部で定義された解析関数である. テイラー展開の定義にしたがえば, この表現 は直ちに得られるが, 等比級数の公式

$$
\sum_{n=0}^{\infty} r^n = \frac{1}{1-r}
$$

に $r = 1 + z$ を代入しても、同じ結果が得ら れる.

• f(z) を z = −i のまわりでテイラー展開して 得られる関数を $f_4(z)$ とすると,

$$
f_4(z) = i \sum_{n=0}^{\infty} (1 - iz)^n
$$

となる.  $f_4(z)$ は $z = i$ を中心とする半径1の 円 D<sup>4</sup> の内部で定義された解析関数である.

テイラー展開の定義にしたがえば, この表現 は直ちに得られるが, 等比級数の公式

$$
\sum_{n=0}^{\infty} r^n = \frac{1}{1-r}
$$

に $r = 1 - iz$ を代入しても、同じ結果が得ら れる.

### ●  $D, D_1, D_2, D_3, D_4$ を重ね書きすると、次ペー ジのようになる.

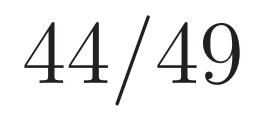

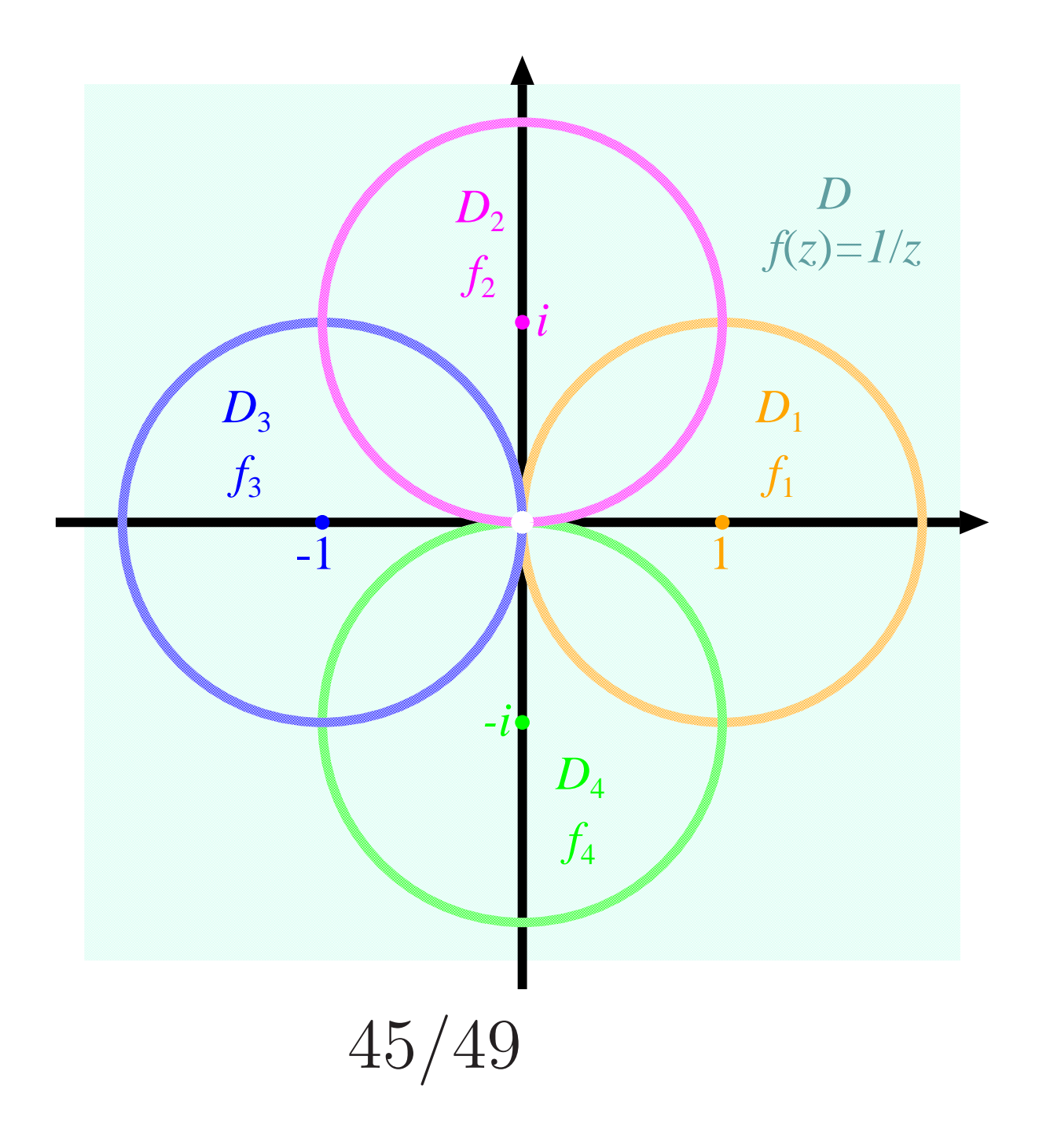

• このようになっているとき…

 $\rho$  f<sub>2</sub> は f<sub>1</sub> の (D<sub>2</sub> への) 解析接続  $\rho$  f<sub>3</sub> は f<sub>2</sub> の (D<sub>3</sub> への) 解析接続  $\rho$  f<sub>4</sub> は  $f_3$  の  $(D_4 \wedge D)$  解析接続  $\rho$  f<sub>1</sub> は f<sub>4</sub> の (D<sub>1</sub> への) 解析接続 ● また,  $f(z) = \frac{1}{z}$  $\widetilde{\mathcal{Z}}$ は, i = 1, 2, 3, 4 に対し, f<sup>i</sup> の D への解析接続 になっている.

47/49

• 解析接続を繰り返すことにより, 解析関数の 定義域を拡大してゆくことができる (どこま で拡大できるかは関数によって異なる).

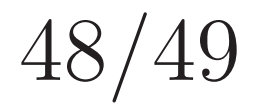

• この講義では深入りしないが, 解析接続の考 え方は, ラプラス変換で暗黙のうちに使われ ている (ラプラス変換が収束する領域をあま り気にしないでよいのは、解析接続を考えて いるから).

# 工業数学IV 第15回

## Maximaによる 複素解析

- •これから、講義の後半で述べてきた様々な計算を Maximaで実行する方法を示す
- •受講者がMaximaを実行できる環境を持っている ことを前提とする
- •Maximaのコマンドを赤字で書くので、各自で実 行してみること
- •Maximaによる実行結果を黒枠で囲って示す
- コマンドをコピー&ペーストする際に、改行部 分に余分な文字が入ってしまうことがあるので、 注意すること (余分な文字を削除する必要がある)
- Shift+Enterを押すと計算が実行される
- 改行を入力しても入力行の見え方が変わるだけ で計算は実行されないので注意せよ
- 入力行の改行は計算結果とは無関係

• 「コンピュータが出した結果は正しい」と信じ ている学生には衝撃的かもしれないが、今回の 講義では、Maximaが誤答を返す例も挙げる。 • Maximaのコマンドに色を付ける際、 正答が得られる場合は赤色、 誤答が得られる場合は紫色 を用いている。

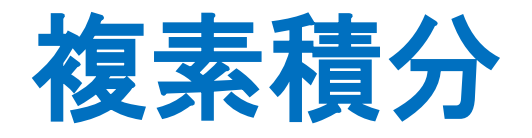

- 複素積分の定義を復習する。
- •曲線 $C: z = z(t)$   $(a \le t \le b)$ が与えられているとき  $\overline{ }$  $\mathcal{C}_{0}^{(n)}$  $f(z)dz$ は次のように定義されるのだった。  $\overline{ }$  $\boldsymbol{a}$  $\boldsymbol{b}$  $f(z(t))z'(t)dt$
- Maximaでは積分にはintegrate、微分にはdiffと いう関数を用いる
- 複素数に対応している
- z'(t)などを自分で計算してもよいが、数式処理 システムを使うときは、微分などのシンボリッ クな計算は可能な限りすべてシステム側でおこ なった方がミスが少なくなる
- 次ページに例を示す。

**□**  $C: z = e^{it}$   $(0 \le t \le 2\pi)$  としたとき、 $\int_{C} \frac{1}{z} dz$ を計算する  $f(z):=1/z$ \$  $z(t)$ :=exp(%i\*t)\$  $integrate(f(z(t)) * diff(z(t), t), t, 0, 2 * %pi);$ 

> $i^{(3)}f(z)$ :=1/z\$<br>z(t):=exp(%i·t)\$  $integerate(f(z(t)) \cdot diff(z(t),t),t,0,2 \cdot \%pi);$  $3\%$   $2\%$ i $\pi$

- 行末の\$は「Maximaに出力を表示させない」た めのものだったことを思い出すこと
- 行末を;にしても不要な表示が出るだけで無害
- 計算結果が正しい値 $(2\pi i)$ になっていることを確 認すること
- 先の例では
	- $f(z) =$ 1 Z と定義する
	- $z(t) = e^{it}$ と定義する
	- $\bullet$   $\int_0^2$  $2\pi$  $f\bigl(z(t)\bigr)z'(t)dt$ を計算する
	- という手順で計算を行っている

• 数学的な意味とコマンドの対応は以下の通り

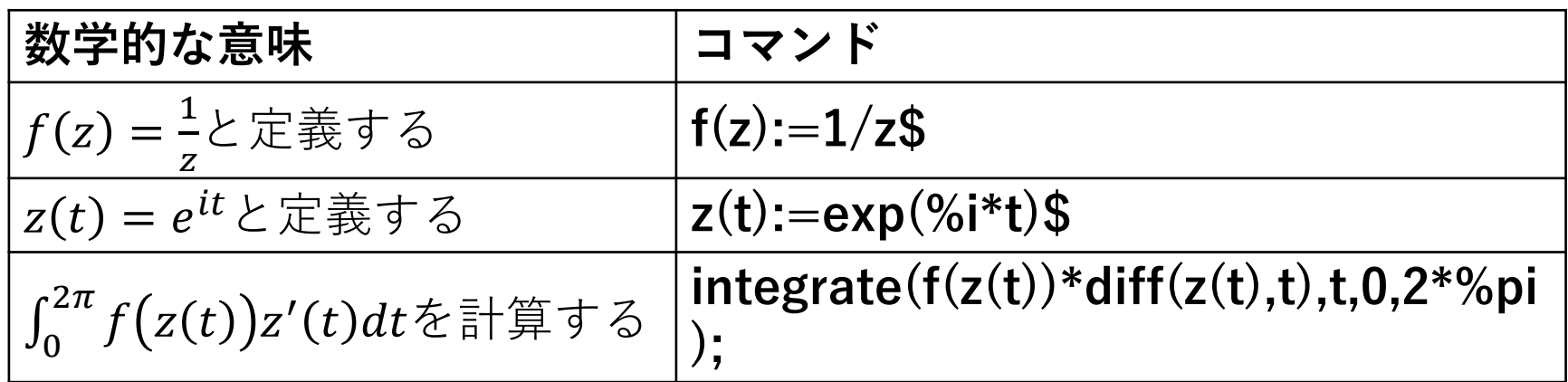

• :=はMaximaで関数を定義するための構文で :=の左辺に関数のシンボル、右辺に定義の内容 を書く

- 数学の式を(ほぼ)そのまま打ち込むだけ
- これが数式処理システムのメリット

### テイラー展開

- テイラー展開には関数 taylor を使う。
- 展開の中心、次数などを引数で指定する。
- 次ページ以降に例を示す。

#### $\Box$   $e^x$ を原点を中心として $x$ に関してテイラー展開 する(3次まで)  $taylor(exp(x),x,0,3);$

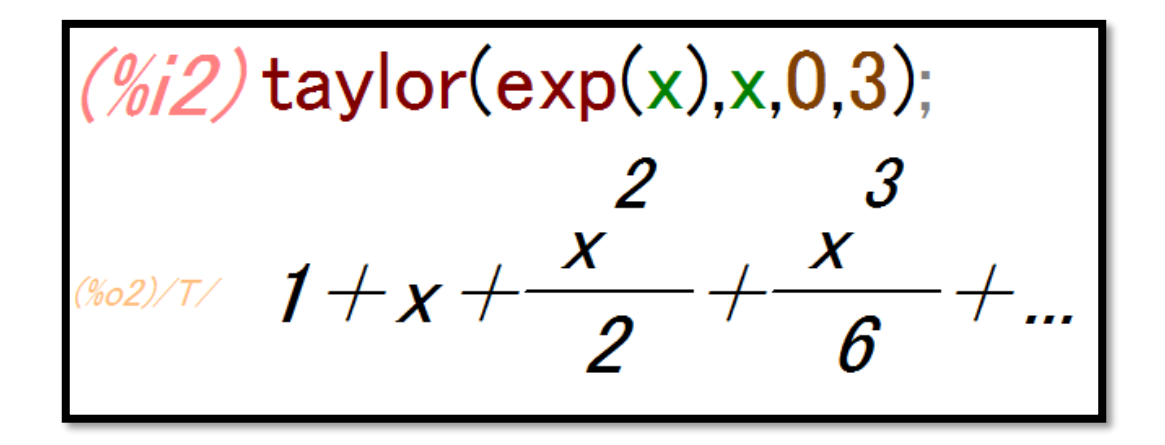

#### □ cos xを原点を中心としてxに関してテイラー展開 する(4次まで)  $taylor(cos(x), x, 0, 4);$

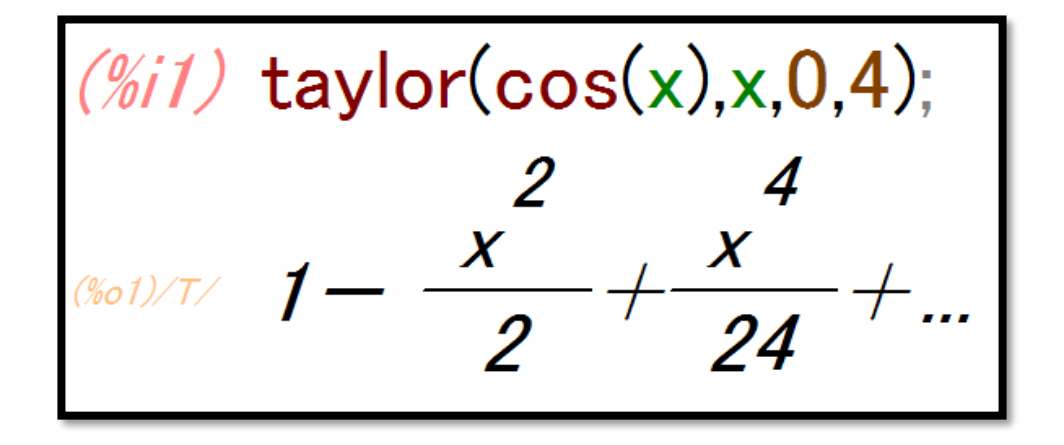

## □ cos  $a(x - b)$ を $x = b$ を原点を中心として $x$ に関し てテイラー展開する(4次まで)  $taylor(cos(a*(x-b)),x,b,4);$  $(% }}(x^{2}-x^{2})$  taylor(cos(a(x-b)),x,b,4); **a**  $\frac{2}{(x-b)^2}$  $\int \frac{4}{a^4(x-b)^4}$

#### ✓ taylorはテイラー展開を計算する関数

- 第1引数に展開したい関数を書く
- 第2引数にどの変数に関して展開するかを書く
- 第3引数にどの点のまわりで展開するかを書く
- 第4引数に何次まで計算するかを書く
- 多変数関数を取り扱うことができる
- 展開の中心点は数値・シンボルのどちらでも よい
- 係数が0の項は表示されない

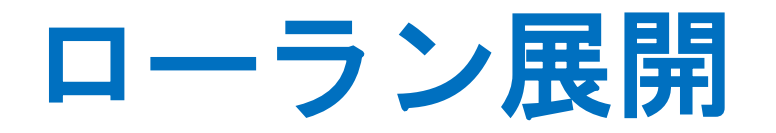

- Maximaでは、ローラン展開の機能は、テイラー 展開用の関数 taylor に統合されている。
- 使い方はテイラー展開と同じで、負べきの項を 何次まで求めるか指定できないという制限があ る。
- 次ページに使用例を示す。

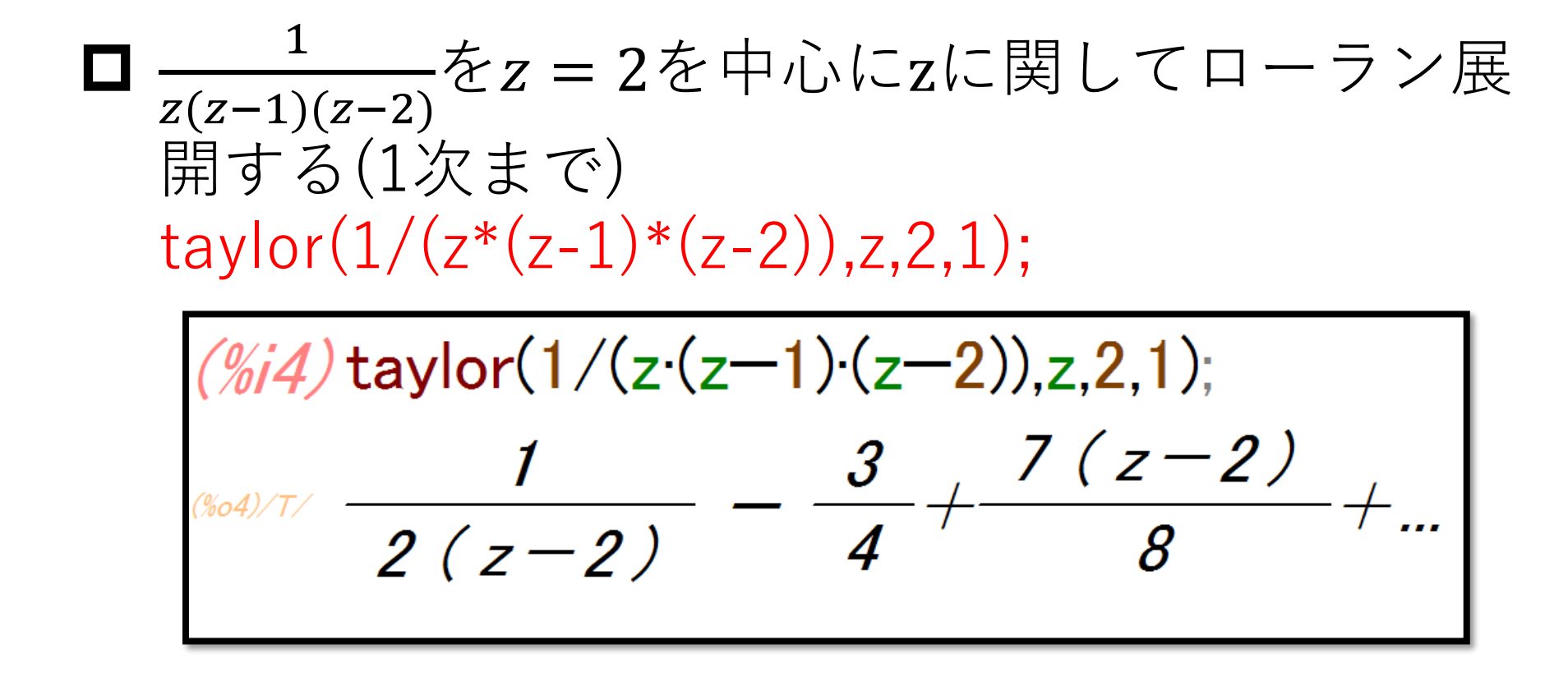

#### ✔ 関数taylorはローラン展開にも使える

• 使い方はテイラー展開と同じ

- Maximaの関数taylorを用いたローラン展開には、 負のべきの次数を指定できないという制限が あった。
- したがって、真性特異点についてはローラン展 開を計算することはできない。
- 次のページに例を示す。

**□**  $e^{1/z}$ を $z = 0$ を中心にzに関してローラン展開する ことを試みると(4次の項まで)…  $taylor(exp(1/z),z,0,4);$ 

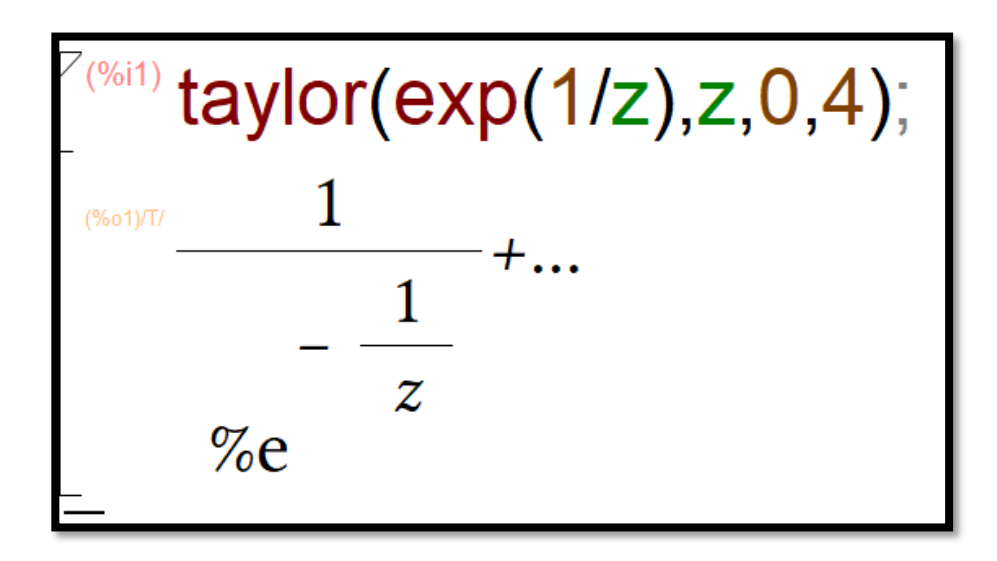

- z = 0はe<sup>1/z</sup>の真性特異点である。
- 指数関数の定義に戻れば $e^{1/z}$ のローラン展開は 計算でき、以下のようになる筈だが…

$$
e^{1/z} = \sum_{n=0}^{\infty} \frac{1}{n!} z^{-n} = 1 + \frac{1}{z} + \frac{1}{2!} \frac{1}{z^2} + \cdots
$$

- このような計算はなされていない。
- Maximaの関数taylorには真性特異点の周りで関 数をローラン展開する機能はない。

•  $z = \alpha$ を中心とした $f(z)$ のローラン展開の $n \times \infty$ 項の係数は以下の式によって計算できた。

$$
c_n = \frac{1}{2\pi i} \int_C \frac{f(z)}{(z - \alpha)^{n+1}} dz
$$

- α=0とし、複素積分を使ってローラン展開の零 時の係数 $c_0$ を計算してみる。
- 実は、正しい答が得られない。
### $\Box c_0$ を求めると、間違った値が計算される。

$$
C: z = e^{it} \ (0 \le t \le 2\pi) \ \& \ \cup \ \tau \int_{c} \frac{e^{1/z}}{z} dz \, \& \ \exists t \notin \tau \ \& \ \& \ \cdots
$$
\n
$$
f(z) := \exp(1/z) / z \ \& \ \mathbf{z}(t) := \exp(\%i^*t) \ \& \ \mathbf{z}(t) := \exp(\mathbf{z}(t) \land \mathbf{z}(t)) \ \& \ \mathbf{z}(t) = \exp(\mathbf{z}(t) \land \mathbf{z}(t)) \ \& \ \mathbf{z}(t) = \exp(\mathbf{z}(t) \land \mathbf{z}(t)) \ \& \
$$

<sup>⊛613)</sup> f(z):=exp(1/z)/z\$  $z(t)$ := $exp(%i \cdot t)$ \$  $(1/(2 \cdot %pi \cdot %)))$  integrate(f(z(t)) diff(z(t),t),t,0,2 $\cdot %pi$ );  $( % 03) 0$ 

- 正解は1なのだが、Maximaが計算した値は零に なってしまっている(誤答)。
- このように、何の警告もなく誤答が返されるこ とがある。

#### $\Box$  Mathematicaを使って $c_{0}$ を求める  $f[z_]:= \text{Exp}[1/z]/z;$  $z[t] := Cos[t]+I$  Sin $[t]$ ;  $(1/(2 \text{ Pi} l))$  Integrate $[f[z[t]] D[z[t],t], \{t, 0, 2 \text{ Pi}\}]$

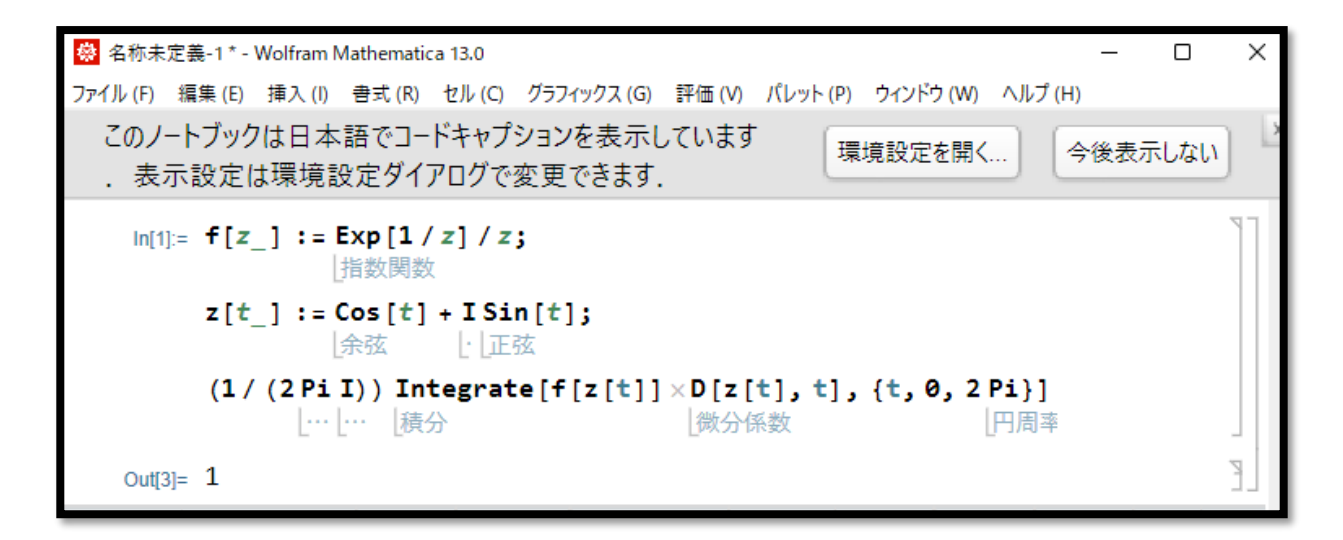

• Mathematicaでは、正解である1が得られる (ただし計算に時間がかかる)。

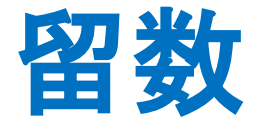

- 留数の計算には関数residueを使う。
- 次ページに使用例を示す。

**□**  $\frac{1}{z(z-1)(z-2)}$ のz = 2における留数を計算する<br>residue(1/(z\*(z-1)\*(z-2)),z,2);

$$
\frac{(\%i5) \text{ residue}(1/(z(z-1)\cdot(z-2)),z,2)}{2}
$$

#### ✓ residueは留数を計算する関数

- 第1引数に留数を計算したい関数を書く
- 第2引数にどの変数に関して留数を求めるかを 書く
- 第3引数にどの点で留数を求めるかを書く
- ローラン展開の−1次の項の係数が得られてい ることを確認すること

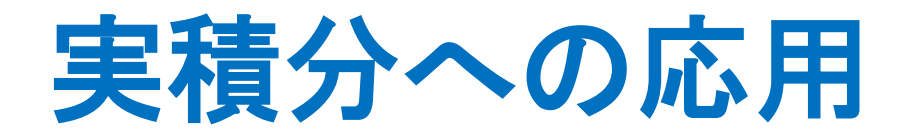

- 数式処理システムは、無限区間における積分を そのまま実行できる。
- 積分の上限や下限が数値ではなく記号になって いる場合にも積分を計算できる。
- そのシステムに組み込まれている規則を使って 可能な限り簡単な形で積分の結果を表示しよう とする(うまくいかないこともある)
- 「留数定理の実積分への応用」として紹介され た技法などを特に意識することなく積分を計算 することができる(ただし、そのシステムの能 力の範囲内で)
- 次ページに例を示す。

## $\Box \int_{-\infty}^{\infty} \frac{1}{1+x^4} dx$ を計算する (教科書 例7.5)<br>integrate(1/(1+x^4),x,minf,inf);

$$
\frac{(\%i1)}{(\%o1)} \frac{\text{integrate}(1/(1+x^2))x,\text{minf,inf}}{\sqrt{2}}
$$

# **□**  $\int_{-\infty}^{\infty} \frac{x \sin \pi x}{x^2 + 2x + 5} dx$ を計算する (教科書 例7.6)<br>integrate(x\*sin(%pi\*x)/(x^2+2\*x+5),x,minf,inf)

(%i2) integrate(x·sin(%pi·x)/(x<sup>2</sup>+2·x+5),x,minf,inf);<br>
(%o2)  $-\pi$  %e

**ロ** $\int_{-\infty}^{\infty} \frac{\sin x}{x} dx$ を計算する (教科書 例7.7)<br>integrate(sin(x)/x,x,minf,inf);

(%i3) integrate(sin(x)/x,x,minf,inf);<br>(%o3)  $\pi$ 

### ✓ integrateは積分を計算する関数

- 第1引数に積分したい関数を書く
- 第2引数にどの変数に関して積分するかを書く
- 第3引数に積分区間の下限を書く
- 第4引数に積分区間の上限を書く
- 対話的な入力を求められることがある

\n
$$
\Box \int_{0}^{2\pi} \frac{\cos x}{1+2a \cos x + a^2} dx \, \text{&1} \oplus \text{1} \oplus \text{1} \oplus \text
$$

この積分が収束するための条件は0 < |a| < 1 Maximaでこの条件を正しく設定することはできない この例では negative と答えると偶然うまくいく

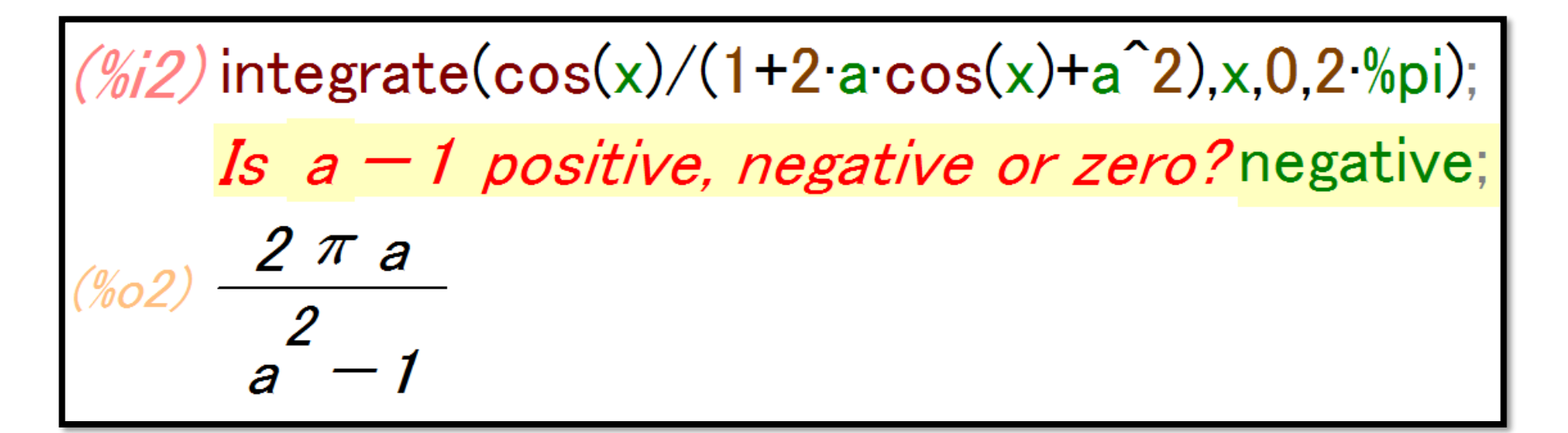

- 正しく条件を設定しなくても、計算が偶然うま くいくことはある
- 正解を知っていれば解が正しいか否かを確認で きるが、正解を知らない場合には、計算結果を 妄信するのは危険
- 数式処理システムは所詮誰かが作ったプログラ ムで、プログラムに間違いがあれば間違った計 算結果が返される

• 人間が作ったものに「完全」はあり得ないので、 数式処理システムの計算結果を全面的に信用で きるわけではない

## 複素変数の明示的な定義

- Maximaの変数は、ユーザが明示的に指定した 場合を除き、実変数になっている。
- 変数の数値を指定せずにそれが複素数であるこ とを指定するには declare(a,complex);のよう にdeclare(変数名,属性);という指定をするが…
- すべての関数が複素変数に対応しているわけで はないので、この指定をすることで計算がうま くいかなくなることもある

## 積分の評価に関する注意

- 高等学校の数学IIIや微分積分学などでは、積分を 手計算で求める様々な技法を学習する
- 留数定理を使うと微分積分学の範囲では計算す るのが困難な積分を簡単に計算することができ る場合があるのは、すでに見た通りであるが…
- 実用的な多くの積分は手計算では求められず、 数値的な近似が必要となるし…
- 手計算と同様のシンボリックな処理で積分を計 算することはコンピュータの方が得意なので…
- 今日では、手計算による積分の技法を深く学ぶ ことには、それほど意義はない(文献を読むため にはある程度の技法は必要)
- 手計算やシンボリックな演算で求めることがで きない積分の計算(数値積分)は数値解析の守備 範囲(数値解析は応用数学と工学の境界領域にあ る学問)
- Maximaにも数値積分の機能はあるが、充実して いない
- 数値積分をおこないたい場合は、MATLAB、 Scilab、GNU Octaveなどの数値計算ソフトウェ アを使うべき

### まとめ

Maximaを数学の計算に使おうと思った場合、 バージョン5.44.0では… ➢微分積分学の範囲:おおむね大丈夫

➢複素解析の範囲:おおむね大丈夫

• 工業数学II(フーリエ解析)や工業数学III(常 微分方程式)の計算にもMaximaはある程度使 えるが、計算結果は正確とは限らない。

- Maximaは、使い方を限定すれば、ある程度は 実用になる
- 無料なので、数式処理システムを試用するに は良い
- 計算結果を妄信するのは危険
- 本格的な数式処理システムが必要な学生は信 頼できる有償のソフトウェアを入手した方が よい